### **Come utilizzare al meglio**

## **il sito**

## *www.ultimacena.afom.it*

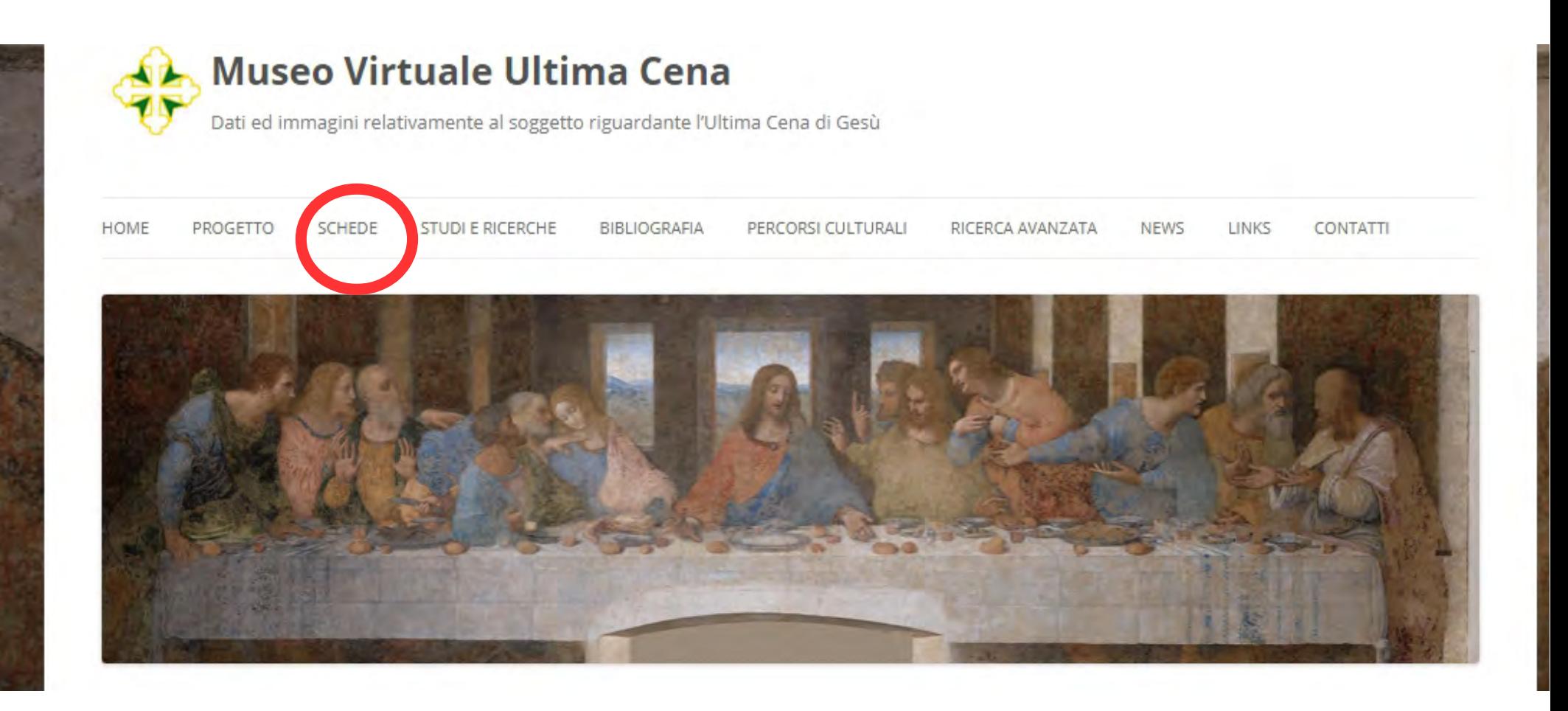

### Nel menù **SCHEDE** si trovano tutte le schede censite nel sito, in ordine alfabetico di località

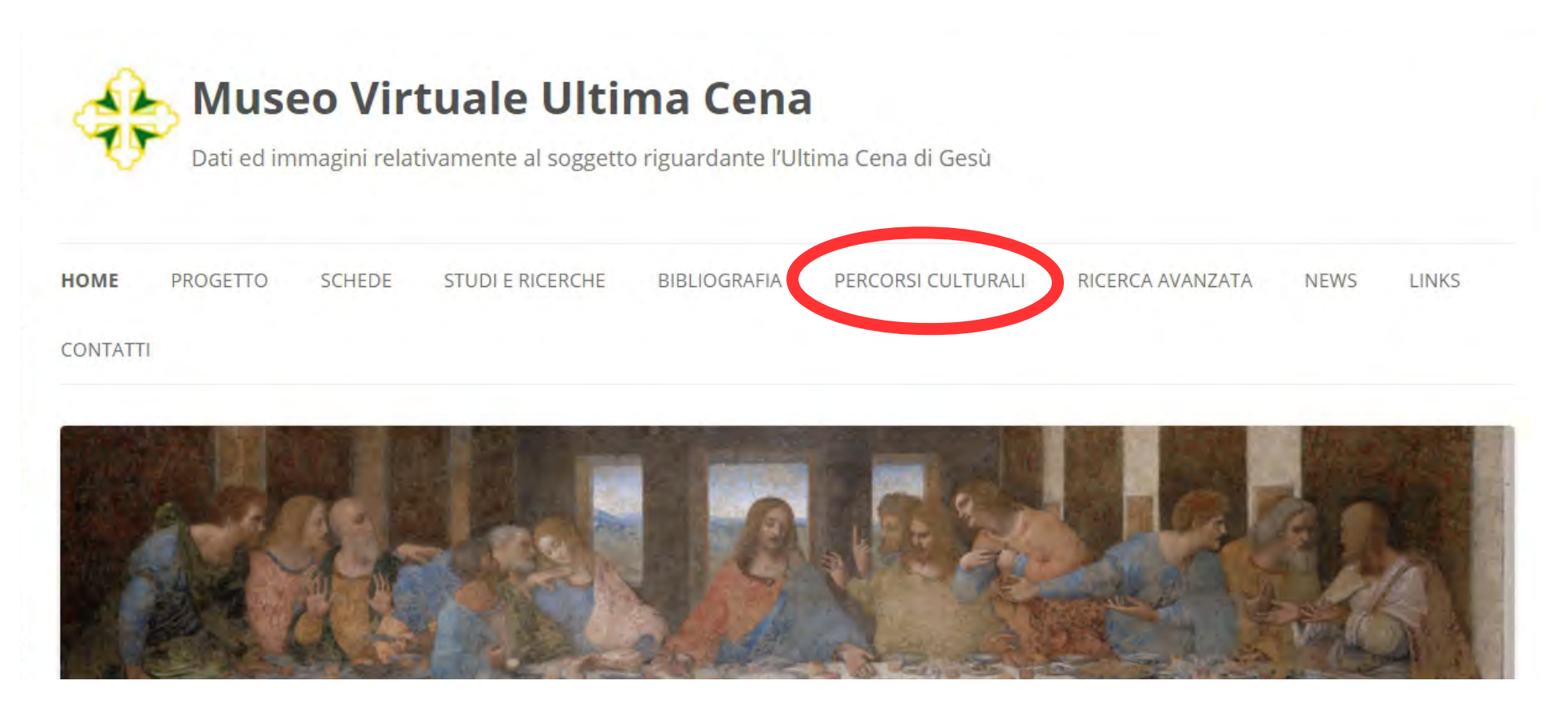

### Dal menù si possono ricercare i **PERCORSI CULTURALI** cioè elenchi di schede con tipologia simile

*Ad esempio si vedano i seguenti link:* [Museo Virtuale Ultima Cena](https://www.ultimacena.afom.it/museo-virtuale-ultima-cena/) [Elenco delle Ultime Cene piemontesi](https://www.ultimacena.afom.it/elenco-delle-ultime-cene-piemontesi/) [Iconografia dell'Istituzione dell'Eucaristia](https://www.ultimacena.afom.it/liconografia-dellistituzione-delleucaristia/) [Le miniature con l'Ultima Cena](https://www.ultimacena.afom.it/le-miniature-con-lultima-cena/) [Copie del Cenacolo di Leonardo da Vinci](https://www.ultimacena.afom.it/le-copie-del-cenacolo-di-leonardo-da-vinci/) [L'apparecchiatura delle tavole nelle Ultime Cene](http://www.ultimacena.afom.it/lapparecchiatura-delle-tavole-nelle-ultime-cene/) [Gli "intrusi" nelle Ultime Cene](https://www.ultimacena.afom.it/gli-intrusi-nelle-ultime-cene/) e molti altri..

.

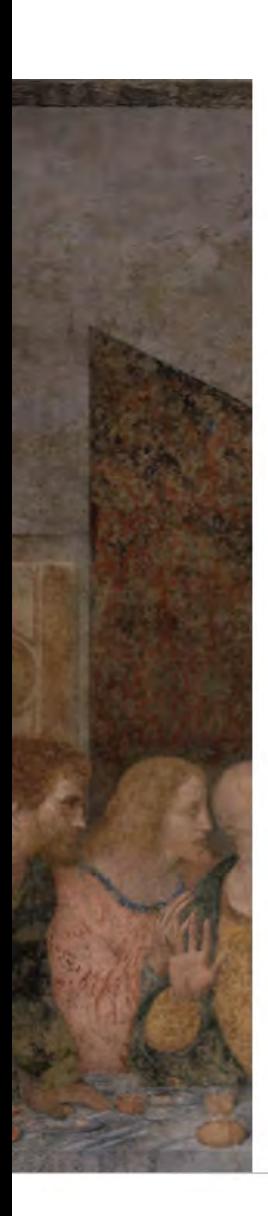

#### **Museo Virtuale Ultima Cena**

Dati ed immagini relativamente al soggetto riguardante l'Ultima Cena di Gesù

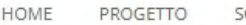

CHEDE STUDI E RICERCHE **BIBLIOGRAFIA** 

PERCORSI CULTURALI

RICERCA AVANZATA **NEWS** 

**LINKS** 

CONTATTI

Cerca

Ultime schede inserite Ordina per Titolo

Ricerca Avanzata

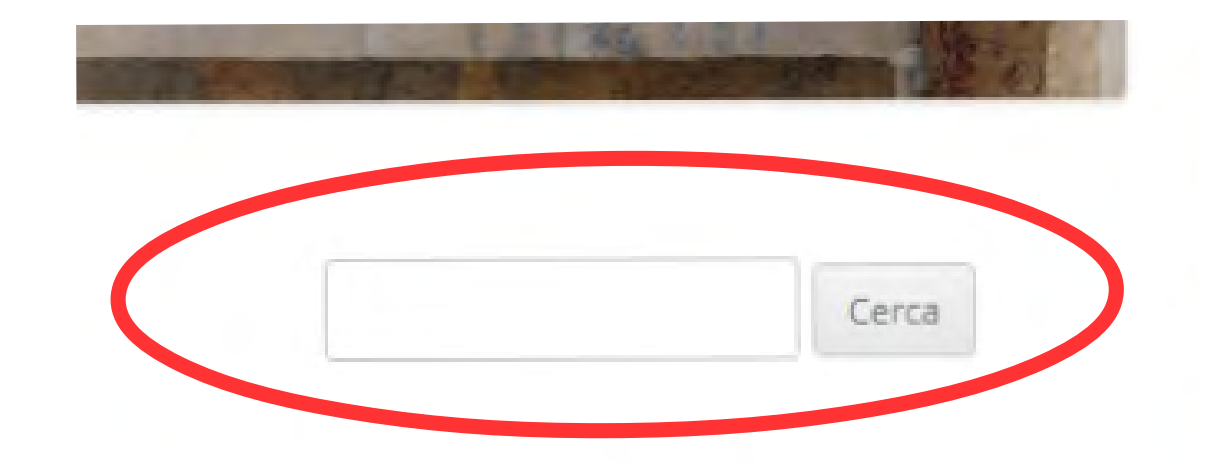

In tutte le pagine e articoli, con "**CERCA"** si può inserire un nome di *Località Stato Autore Data di realizzazione Secolo edificio, chiesa, museo...*

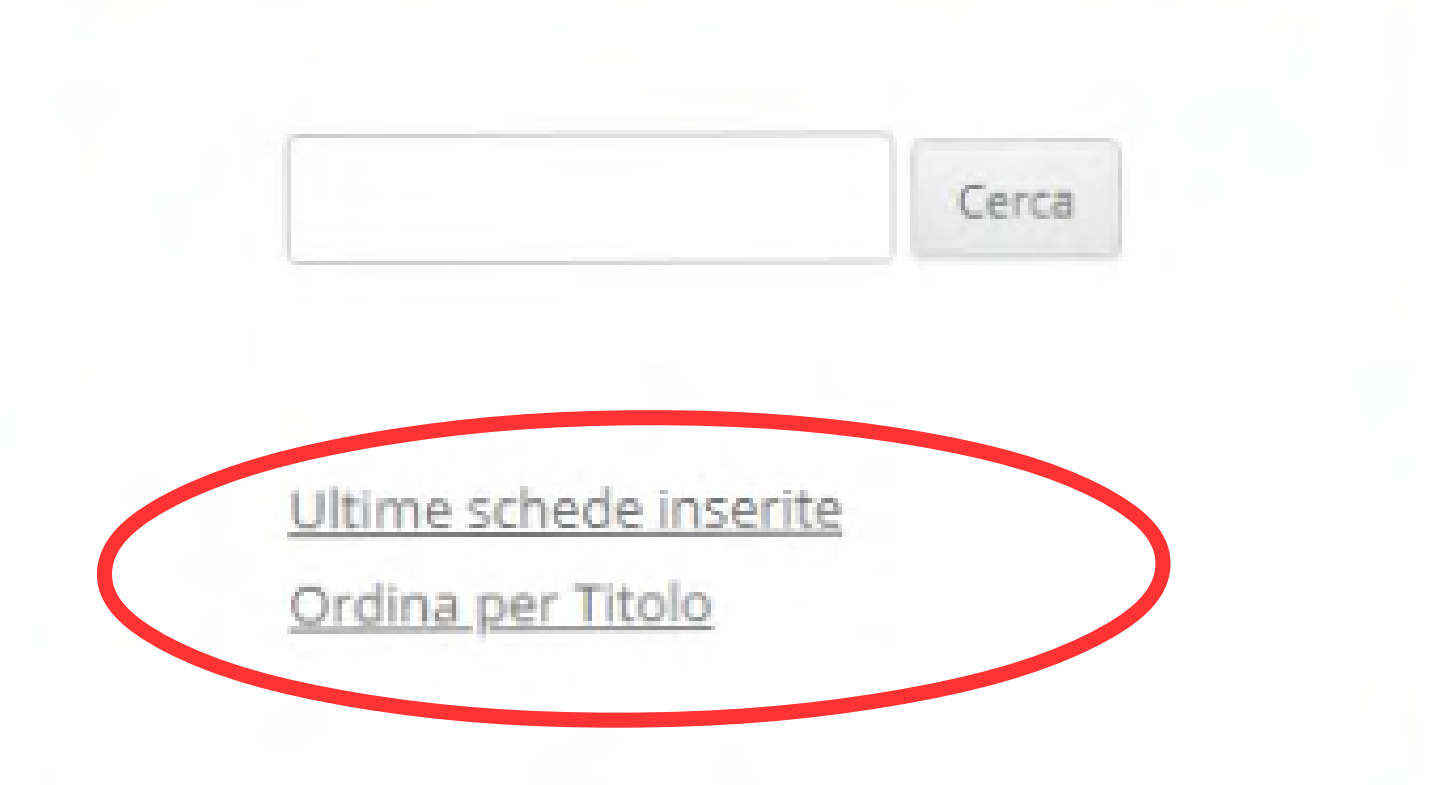

 Dalle varie categorie (non dalla *home)*, si possono trovare gli ultimi inserimenti e ordinare alfabeticamente le schede.

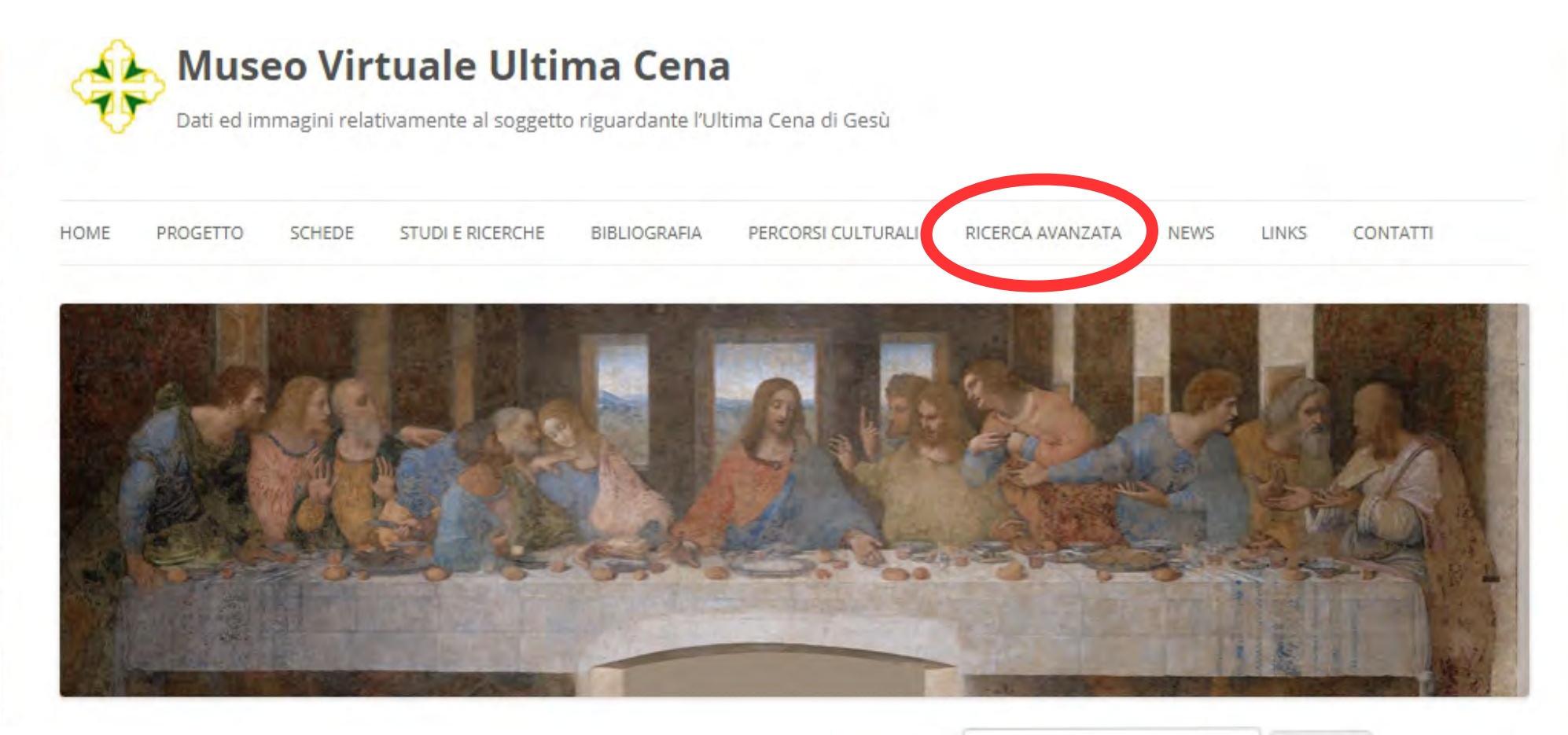

Cerca

A scelta, in uno dei due menù, Si può accedere alla **RICERCA AVANZATA**

Ultime schede inserite Ordina per Titolo

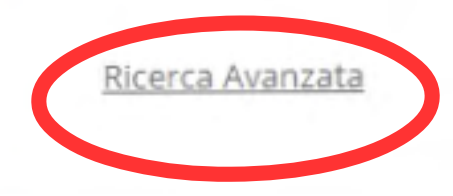

#### *Dopo aver cliccato si ottiene questa schermata:*

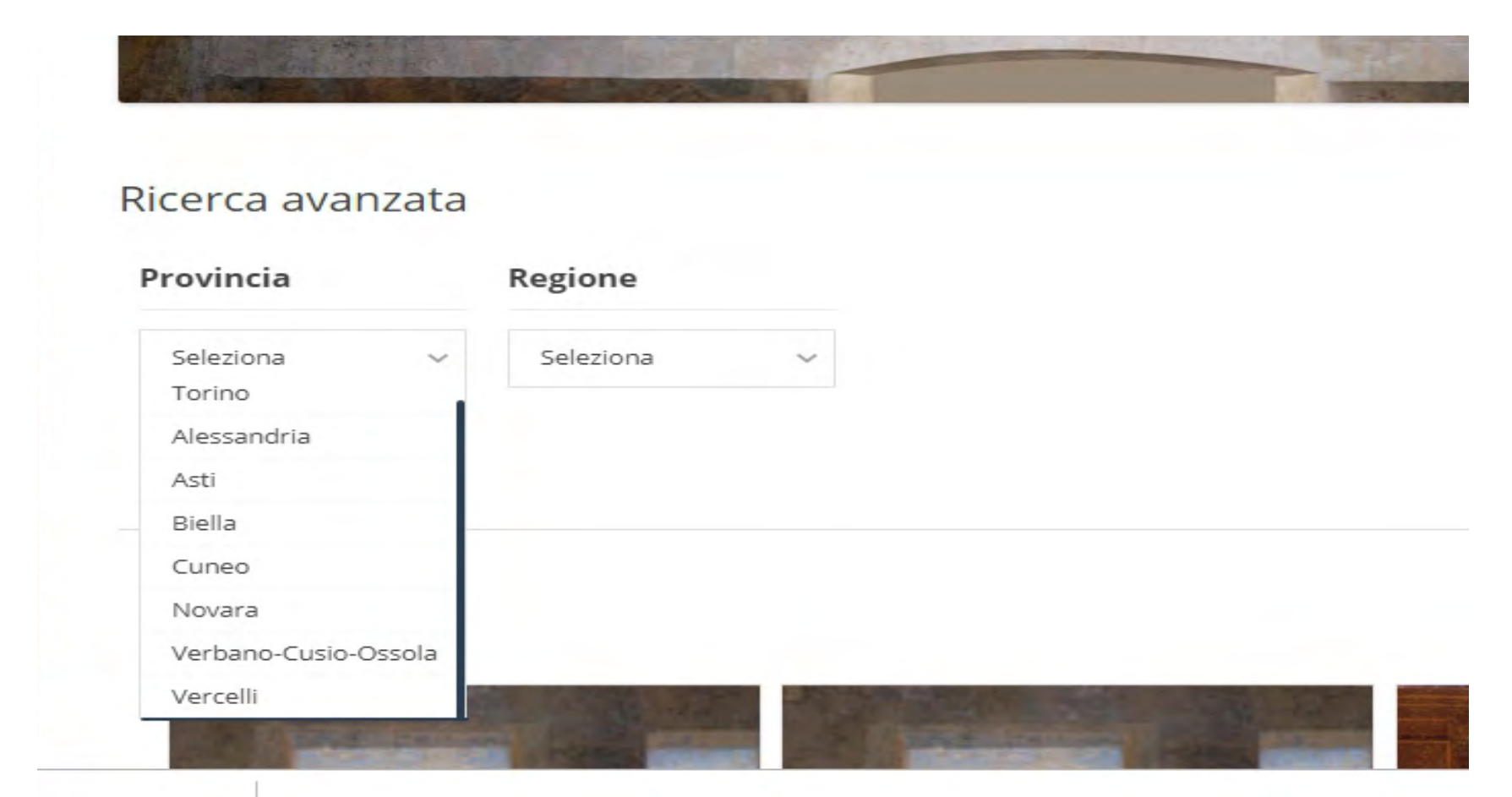

A sinistra l'elenco delle **PROVINCE DEL PIEMONTE** Da cui si hanno le schede delle varie province in ordine alfabetico di località.

### A destra, l'elenco delle **REGIONI ITALIANE** in ordine geografico. Scorrere il menù a tendina sino alla fine...

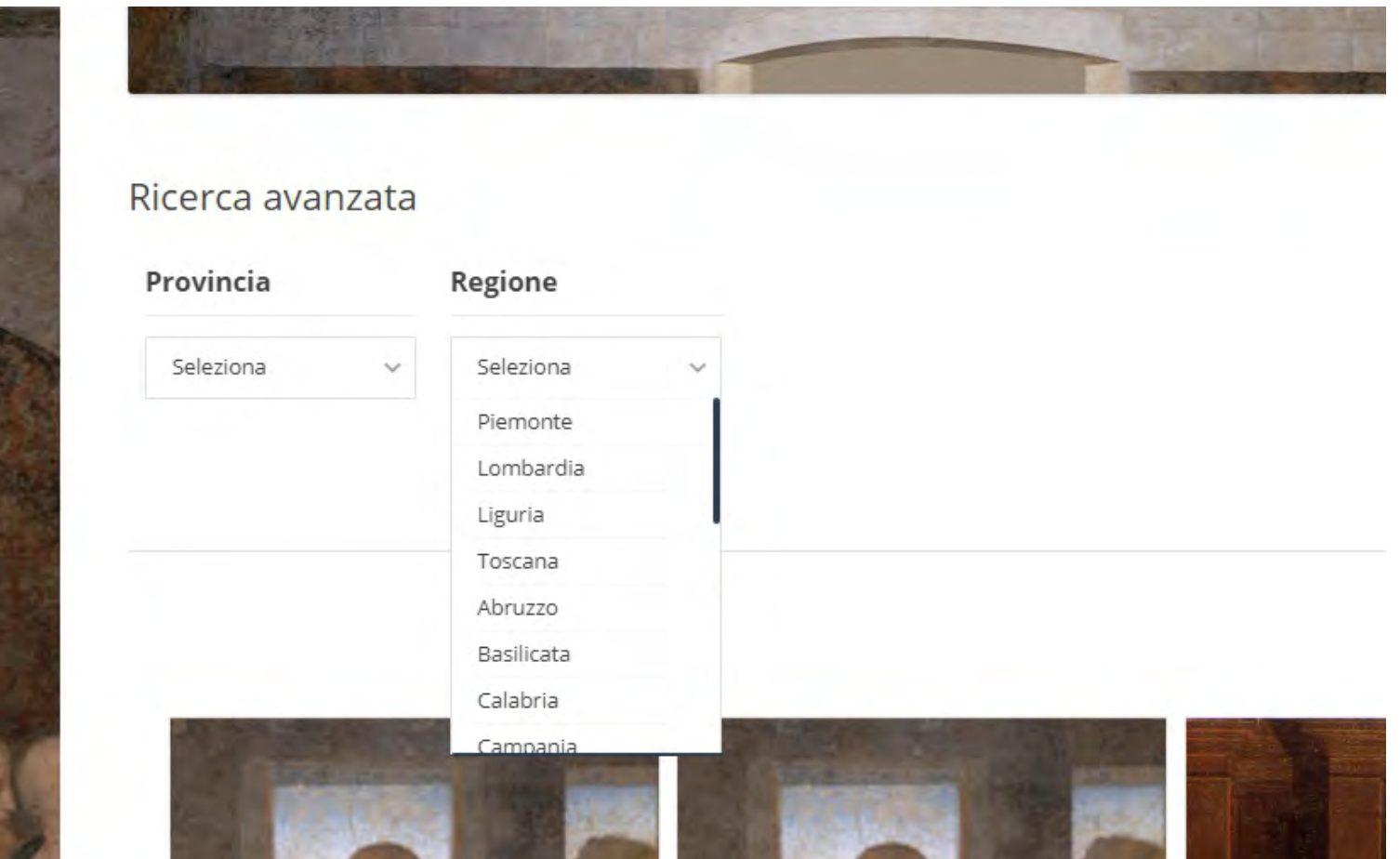

### **Alla fine dell'elenco** delle REGIONI si trova **ESTERO**,

### cliccando, si vedranno **-** in **ordine di inserimento**  tutte le schede delle Ultima Cene che si trovano fuori dell'Italia.

Ricerca avanzata

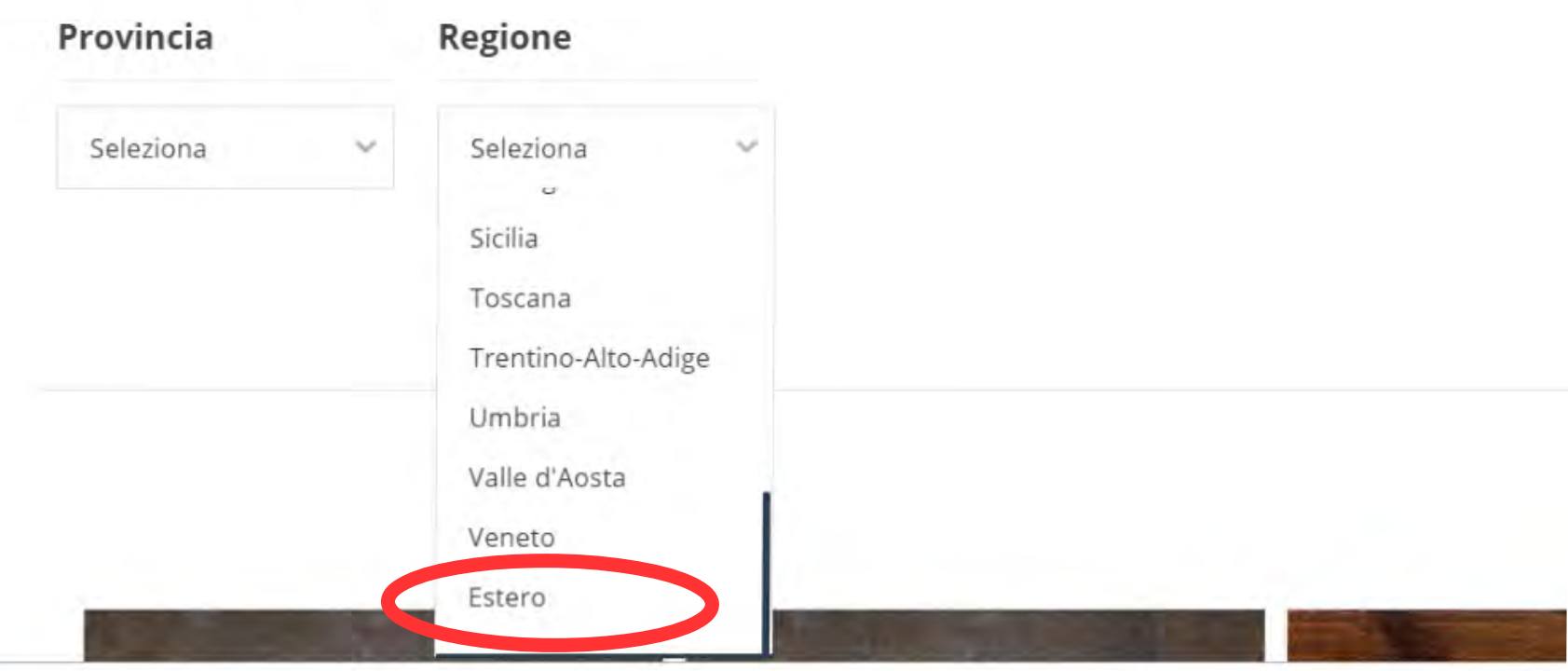

### Se si vuole averle in ordine alfabetico, si deve andare su **"Cerca"**

e digitare il nome italiano dello stato. Ad esempio:

Cerca

*Francia Germania Gran Bretagna Paesi Bassi*

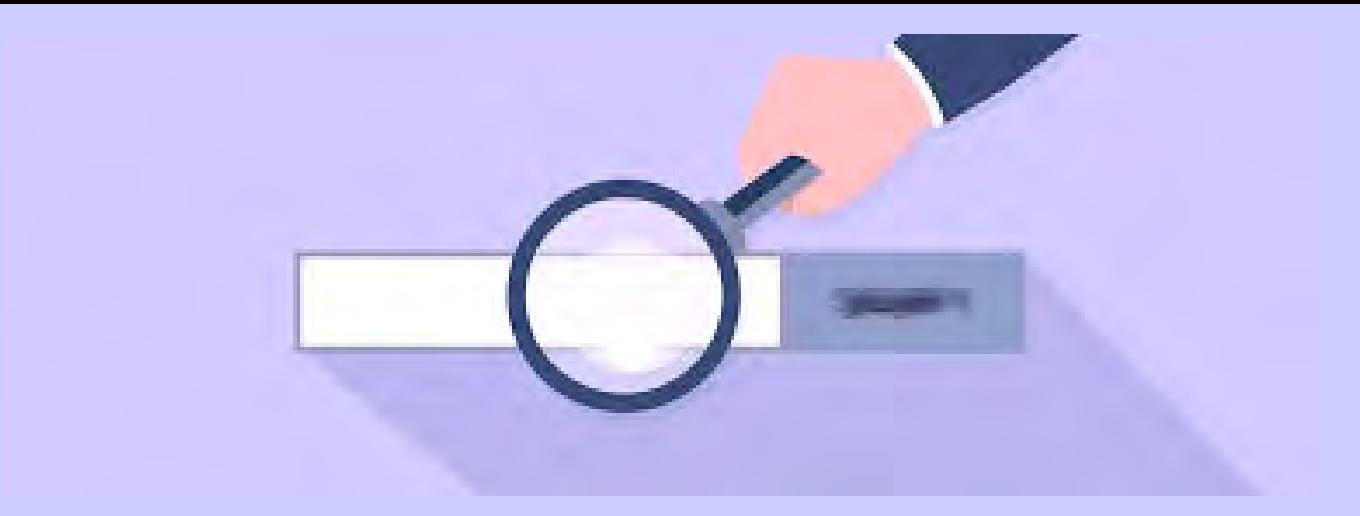

# *BUONA NAVIGAZIONE TRA LE ULTIME CENE DEL SITO*

*www.ultimacena.afom.it*